# Viewing Pipeline 2D

SCC0250 - Computação Gráfica

Prof. Fernando V. Paulovich <http://www.icmc.usp.br/~paulovic> paulovic@icmc.usp.br

<span id="page-0-0"></span>Instituto de Ciências Matemáticas e de Computação (ICMC) Universidade de São Paulo (USP)

3 de maio de 2010

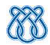

**KORKAR KERKER EL KORA** 

# Sumário

### <sup>1</sup> [Introdução](#page-1-0)

- <sup>2</sup> [A Janela de Recorte](#page-7-0)
- <sup>3</sup> [Normalização e Transformações de Viewport](#page-13-0)
- <sup>4</sup> [Programação OpenGL](#page-26-0)
- <sup>5</sup> [Mantendo Razão de Aspecto](#page-33-0)
- <span id="page-1-0"></span><sup>6</sup> [Algoritmos de Recorte](#page-37-0)
	- [Recorte de Ponto 2D](#page-41-0)
	- [Recorte de Linha 2D](#page-43-0)
	- [Recorte de Polígonos 2D](#page-66-0)
	- [Recorte de Outras Primitivas 2D](#page-78-0)

**KORKAR KERKER EL KORA** 

# Sumário

### <sup>1</sup> [Introdução](#page-1-0)

- <sup>2</sup> [A Janela de Recorte](#page-7-0)
- <sup>3</sup> [Normalização e Transformações de Viewport](#page-13-0)
- <sup>4</sup> [Programação OpenGL](#page-26-0)
- <sup>5</sup> [Mantendo Razão de Aspecto](#page-33-0)
- <sup>6</sup> [Algoritmos de Recorte](#page-37-0)
	- [Recorte de Ponto 2D](#page-41-0)
	- [Recorte de Linha 2D](#page-43-0)
	- [Recorte de Polígonos 2D](#page-66-0)
	- [Recorte de Outras Primitivas 2D](#page-78-0)

イロン イ押ン イヨン イヨン 一重

 $2Q$ 

# Introdução

#### Viewing Pipeline 2D

- Processo para criar a visão 2D de uma cena, determinando quais partes serão mostradas e suas localizações na tela
- A imagem é determinada no sistema de coordenadas do mundo (world coordinates) cujas partes especificadas (selecionadas) são mapeadas para o sistema de coordenadas do dispositivo (device coordinates)
	- Esse mapeamento envolve uma série de translações, rotações e escalas
	- Assim como operações para eliminar as partes da imagem que estão fora da área de visão

 $\mathcal{A} \otimes \mathcal{A} \rightarrow \mathcal{A} \otimes \mathcal{B} \rightarrow \mathcal{A} \otimes \mathcal{B} \rightarrow \mathcal{A} \otimes \mathcal{B} \rightarrow \mathcal{A} \otimes \mathcal{B} \rightarrow \mathcal{A} \otimes \mathcal{B} \rightarrow \mathcal{A} \otimes \mathcal{B} \rightarrow \mathcal{A} \otimes \mathcal{B} \rightarrow \mathcal{A} \otimes \mathcal{B} \rightarrow \mathcal{A} \otimes \mathcal{B} \rightarrow \mathcal{A} \otimes \mathcal{B} \rightarrow \mathcal{A} \otimes \mathcal{B} \rightarrow \mathcal{A} \otimes \mathcal{B} \$ 

 $QQQ$ 

# Introdução

#### Janela de Recorte ou Clipping Window

- Uma seção de uma cena 2D que é selecionada para ser mostrada
	- · Tudo o que estiver fora dessa seção será "cortado fora"

#### Viewport

- A Janela de Recorte pode ser posicionada dentro de uma janela do sistema usando outra "janela" chamada de **Viewport** 
	- Objetos dentro da Janela de Recorte (o que será visto) são mapeados para a Viewport, que por sua vez é posicionada dentro da janela do sistema (onde serão vistos)
	- Múltiplas Viewports podem ser usadas para mostra diferentes seções da imagem em diferentes posições

**KORKAR KERKER EL KORA** 

[Viewing Pipeline 2D](#page-0-0) Introdução

# Introdução

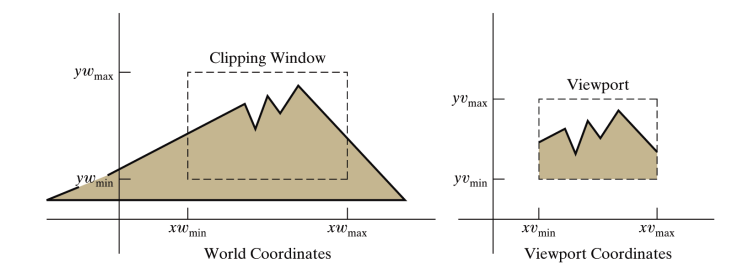

 $\mathcal{A} \otimes \mathcal{A} \rightarrow \mathcal{A} \otimes \mathcal{B} \rightarrow \mathcal{A} \otimes \mathcal{B} \rightarrow \mathcal{A} \otimes \mathcal{B} \rightarrow \mathcal{A} \otimes \mathcal{B}$ 

 $2Q$ 

# Introdução

#### Transformação 2D da Visão

Mapeamento de uma descrição da cena no sistema de coordenadas do mundo para o sistema de coordenadas do dispositivo

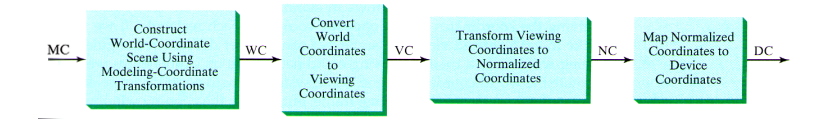

Para que o processo de visão seja independente do dispositivo de saída, os sistemas gráficos convertem a descrição dos objetos para coordenadas normalizadas (entre  $0 \text{ e } 1$  ou entre  $-1 \text{ e } 1$ ) e aplica as rotinas de recorte

# Sumário

### <sup>1</sup> [Introdução](#page-1-0)

### <sup>2</sup> [A Janela de Recorte](#page-7-0)

<sup>3</sup> [Normalização e Transformações de Viewport](#page-13-0)

<sup>4</sup> [Programação OpenGL](#page-26-0)

<sup>5</sup> [Mantendo Razão de Aspecto](#page-33-0)

<sup>6</sup> [Algoritmos de Recorte](#page-37-0)

- [Recorte de Ponto 2D](#page-41-0)
- [Recorte de Linha 2D](#page-43-0)
- [Recorte de Polígonos 2D](#page-66-0)
- <span id="page-7-0"></span>[Recorte de Outras Primitivas 2D](#page-78-0)

イロン イ押ン イヨン イヨン 一重

 $2Q$ 

[Viewing Pipeline 2D](#page-0-0) A Janela de Recorte

### A Janela de Recorte

- **Embora seja possível criar** *Janelas de Recorte* **de qualquer formato, a** maioria as APIs gráficas somente suporta janelas retangulares alinhadas aos eixos  $x \in y$  devido o custo computacional
- **·** Normalmente a *Janela de Recorte* é especificadas no sistema de coordenadas do mundo

 $\mathcal{A} \otimes \mathcal{A} \rightarrow \mathcal{A} \otimes \mathcal{B} \rightarrow \mathcal{A} \otimes \mathcal{B} \rightarrow \mathcal{A} \otimes \mathcal{B} \rightarrow \mathcal{A} \otimes \mathcal{B} \rightarrow \mathcal{A} \otimes \mathcal{B} \rightarrow \mathcal{A} \otimes \mathcal{B} \rightarrow \mathcal{A} \otimes \mathcal{B} \rightarrow \mathcal{A} \otimes \mathcal{B} \rightarrow \mathcal{A} \otimes \mathcal{B} \rightarrow \mathcal{A} \otimes \mathcal{B} \rightarrow \mathcal{A} \otimes \mathcal{B} \rightarrow \mathcal{A} \otimes \mathcal{B} \$ 

 $QQQ$ 

#### [Viewing Pipeline 2D](#page-0-0) A Janela de Recorte

# Sistema de Coordenadas de Visão da Janela de Recorte

- · Normalmente, a transformação de visão é definida em um sistema de coordenadas de visão dentro do sistema de coordenadas de mundo
	- Isso permite especificar uma *Janela de Recorte* retangular em qualquer posição
	- Uma visão das coordenadas do mundo é obtida transferindo a cena para as coordenadas de visão

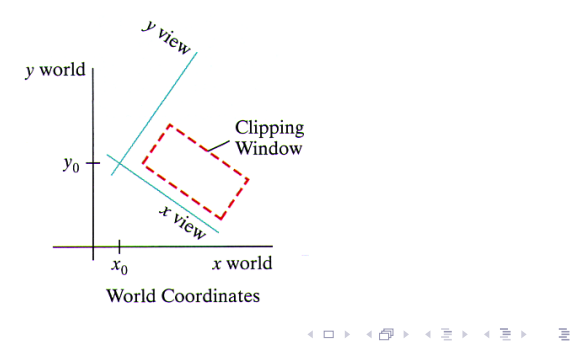

 $\Omega$ 

[Viewing Pipeline 2D](#page-0-0) A Janela de Recorte

# Sistema de Coordenadas de Visão da Janela de Recorte

- Escolhe-se uma origem  $\mathbf{P}_0 = (x_0, y_0)$  no sistema de coordenadas de visão e uma orientação usando um vetor  ${\bf V}$  que dá a direção  $y_{view}$ 
	- V é chamado de view-up vector 2D
- $\bullet$  Outra abordagem é definir um ângulo de rotação relativa a  $x$  ou  $y$  e a partir desse obter o view-up vector

K ロ X K 個 X K 로 X K 로 X H 로

 $000$ 

#### [Viewing Pipeline 2D](#page-0-0) A Janela de Recorte

# Sistema de Coordenadas de Visão da Janela de Recorte

- Uma vez estabelecido o sistema de coordenadas de visão, é possível transformar a descrição dos objetos em uma cena usando translações e rotações para sobrepor os diferentes sistemas de coordenadas
	- $\bullet$  Translado a origem  ${\bf P}_0$  para a origem do sistema de coordenadas de mundo
	- Rotaciono o sistema de visão para alinhá-lo com o sistema de coordenadas de mundo
- Essa conversão, entre coordenadas do mundo em coordenadas de visão é dada por

 ${\bf M}_{W C, V C} = {\bf R} \cdot {\bf T}$ 

 $\mathcal{A} \otimes \mathcal{A} \rightarrow \mathcal{A} \otimes \mathcal{B} \rightarrow \mathcal{A} \otimes \mathcal{B} \rightarrow \mathcal{A} \otimes \mathcal{B} \rightarrow \mathcal{A} \otimes \mathcal{B} \rightarrow \mathcal{A} \otimes \mathcal{B} \rightarrow \mathcal{A} \otimes \mathcal{B} \rightarrow \mathcal{A} \otimes \mathcal{B} \rightarrow \mathcal{A} \otimes \mathcal{B} \rightarrow \mathcal{A} \otimes \mathcal{B} \rightarrow \mathcal{A} \otimes \mathcal{B} \rightarrow \mathcal{A} \otimes \mathcal{B} \rightarrow \mathcal{A} \otimes \mathcal{B} \$ 

 $2990$ 

[Viewing Pipeline 2D](#page-0-0) A Janela de Recorte

# Sistema de Coordenadas de Visão da Janela de Recorte

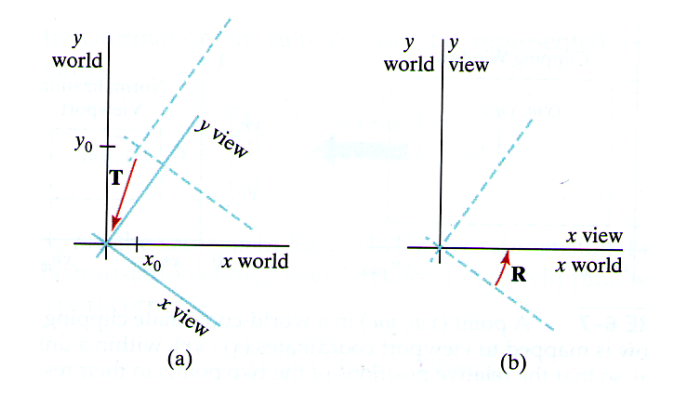

 $\mathcal{A} \subseteq \mathcal{A} \rightarrow \mathcal{A} \oplus \mathcal{B} \rightarrow \mathcal{A} \oplus \mathcal{B} \rightarrow \mathcal{A} \oplus \mathcal{B}$ 

È

 $2Q$ 

# Sumário

### <sup>1</sup> [Introdução](#page-1-0)

### <sup>2</sup> [A Janela de Recorte](#page-7-0)

#### <sup>3</sup> [Normalização e Transformações de Viewport](#page-13-0)

#### <sup>4</sup> [Programação OpenGL](#page-26-0)

<sup>5</sup> [Mantendo Razão de Aspecto](#page-33-0)

#### <sup>6</sup> [Algoritmos de Recorte](#page-37-0)

- [Recorte de Ponto 2D](#page-41-0)
- [Recorte de Linha 2D](#page-43-0)
- [Recorte de Polígonos 2D](#page-66-0)
- <span id="page-13-0"></span>[Recorte de Outras Primitivas 2D](#page-78-0)

イロト イ押 トイヨト イヨト ニヨー

 $QQQ$ 

# Normalização e Transformações de Viewport

- Em alguns sistemas, a normalização e a transformação window-viewport são combinadas em uma única operação
	- $\bullet$  Nesse caso as coordenadas da viewport são definidas entre  $0$  e 1
	- Após o recorte, o quadrado unitário contendo a viewport é mapeado para o dispositivo de saída
- Em outros sistemas a normalização e as rotinas de recorte são aplicadas antes das transformações de viewport
	- Nesse caso as coordenadas do viewport são as coordenadas da tela

K ロン K 個 > K 경 > K 경 > 「 경

 $000$ 

# Mapeando a Janela de Recorte em uma Viewport Normalizada

Considerando uma viewport com as coordenadas entre 0 e 1, temos que mapear a descrição dos objetos para esse espaço normalizado usando transformações que mantenham a posição relativa de um ponto como foi definida na Janela de Recorte

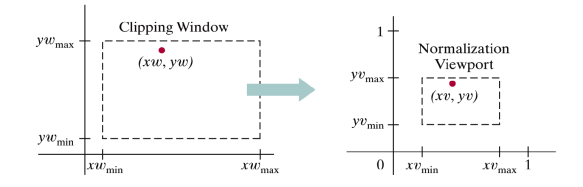

イロン イタン イミン イミン

Þ

 $000$ 

 $\bullet$  O ponto  $(xw, yw)$  é mapeado para  $(xv, yv)$ 

# Mapeando a Janela de Recorte em uma Viewport Normalizada

Para transformar um ponto no sistema de coordenadas do mundo para um ponto na viewport, temos que fazer

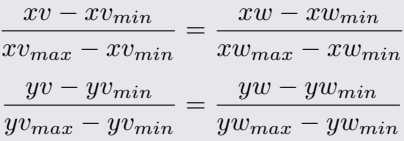

 $\bullet$  Resolvendo para o posição  $(xv, yv)$  na viewport temos

 $xv = S_x xw + t_x$  $yv = S<sub>y</sub>yw + t<sub>y</sub>$ 

**KORKAR KERKER EL KORA** 

# Mapeando a Janela de Recorte em uma Viewport Normalizada

Onde os fatores de escala são

$$
s_x = \frac{xv_{max} - xv_{min}}{xw_{max} - xw_{min}}
$$

$$
s_y = \frac{yv_{max} - yv_{min}}{yw_{max} - yw_{min}}
$$

E os fatores de translação são

$$
t_x = \frac{xw_{max}xv_{min} - xw_{min}xv_{max}}{xw_{max} - xw_{min}}
$$

$$
t_y = \frac{yw_{max}yv_{min} - yw_{min}yv_{max}}{yw_{max} - yw_{min}}
$$

K ロ ▶ K @ ▶ K 할 ▶ K 할 ▶ ... 할 → 9 Q @

# Mapeando a Janela de Recorte em uma Viewport Normalizada

- Como simplesmente mapeamos o sistema de coordenadas de mundo para uma viewport, é possível obter o mesmo resultado usando uma sequencia de transformações
	- Converter o retângulo da Janela de Recorte no retângulo da viewport
- $\bullet$  Isso pode ser obtido fazendo
	-
	- **O** Escala a *Janela de Recorte* para ter o tamanho da *viewport* usando o ponto fixo  $(xw_{min}, yw_{min})$

 $2990$ 

**2** Translada  $(xw_{min}, yw_{min})$  para  $(xv_{min}, yv_{min})$ 

# Mapeando a Janela de Recorte em uma Viewport Normalizada

Onde a matriz de escala é

$$
\mathbf{S} = \left[ \begin{array}{ccc} s_x & 0 & xw_{min}(1 - s_x) \\ 0 & s_y & yw_{min}(1 - s_y) \\ 0 & 0 & 1 \end{array} \right]
$$

E a matriz de translação é

$$
\mathbf{T} = \begin{bmatrix} 1 & 0 & xv_{min} - xw_{min} \\ 0 & 1 & yv_{min} - yw_{min} \\ 0 & 0 & 1 \end{bmatrix}
$$

1  $\overline{1}$ 

K ロ ▶ K @ ▶ K 할 ▶ K 할 ▶ ... 할 → 9 Q @

# Mapeando a Janela de Recorte em uma Viewport Normalizada

Sendo a matriz composta

 $\mathbf{M}_{window,normviewport} = \mathbf{T} \cdot \mathbf{S}$ 

o Igual a

$$
\mathbf{M}_{window, normviewport} = \left[ \begin{array}{ccc} s_x & 0 & t_x \\ 0 & s_y & t_y \\ 0 & 0 & 1 \end{array} \right]
$$

**KORKAR KERKER EL KORA** 

 $\bullet$  Com  $s_x$ ,  $s_y$ ,  $t_x$  e  $t_y$  dados anteriormente

# Mapeando a Janela de Recorte em uma Viewport Normalizada

Nesse mapeamento, as posições relativas dos objetos são mantidas Um objeto dentro da Janela de Recorte estará dentro da viewport

As proporções relativas dos objetos só serão mantidas se a razão de aspecto da viewport for igual a da Janela de Recorte

 $\mathcal{A} \equiv \mathcal{F} \rightarrow \mathcal{A} \equiv \mathcal{F} \rightarrow \mathcal{A} \equiv \mathcal{F} \rightarrow \mathcal{A}$ 

 $000$ 

 $\bullet$  Em outras palavras  $s_x$  tem de ser igual a  $s_y$ 

# Mapeando a Janela de Recorte em um Quadrado Normalizado

Uma outra abordagem para a transformação de visão é transformar a Janela de Recorte em um quadrado normalizado, fazer o recorte em coordenadas normalizadas e então transferir a descrição da cena para a *viewport* especificada no sistema de coordenadas da tela

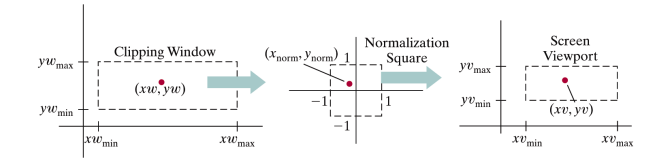

 $\bullet$  Nessa representação, (parte dos) objetos fora dos limites  $x=\pm 1$  e  $y = \pm 1$  são facilmente detectados e removidos da cena

 $4$  (D )  $-4$  (F)  $+$  (E )  $-4$  (E )  $-$ 

Þ

 $QQ$ 

# Mapeando a Janela de Recorte em um Quadrado Normalizado

Para se mapear o conteúdo da Janela de Recorte para o quadrado normalizado procedemos similarmente a transformação window-viewport fazendo  $xv_{min} = yv_{min} = -1$  e  $xv_{max} = yv_{max} = +1$ 

$$
\mathbf{M}_{window,normsquare} = \left[ \begin{array}{ccc} \frac{2}{x w_{max} - x w_{min}} & 0 & -\frac{x w_{max} + x w_{min}}{x w_{max} - x w_{min}} \\ 0 & y w_{max} - y w_{min} & -\frac{y w_{max} + y w_{min}}{y w_{max} - y w_{min}} \\ 0 & 0 & 1 \end{array} \right]
$$

**KORK START A BRANDLINE** 

# Mapeando a Janela de Recorte em um Quadrado Normalizado

Similarmente, após os algoritmos de recorte serem aplicados, a quadrado normalizado de tamanho 2 é transformado na viewport fazendo  $xw_{min} = yw_{min} = -1$  e  $xw_{max} = yw_{max} = -1$ 

$$
\mathbf{M}_{normsquare,viewport} = \left[ \begin{array}{ccc} \frac{xv_{max} - xv_{min}}{2} & 0 & \frac{xv_{max} + xv_{min}}{2} \\ 0 & \frac{yv_{max} - yv_{min}}{2} & \frac{yv_{max} + yv_{min}}{2} \\ 0 & 0 & 1 \end{array} \right]
$$

**KORK START A BRANDLINE** 

# Mapeando a Janela de Recorte em um Quadrado Normalizado

O último passo consiste em posicionar a área da viewport na janela da tela

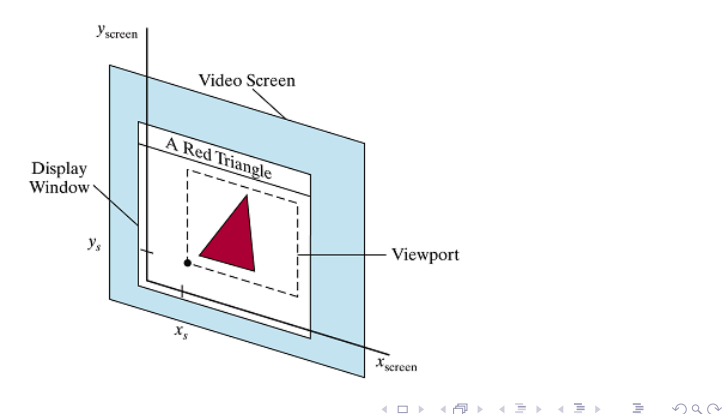

# Sumário

### <sup>1</sup> [Introdução](#page-1-0)

- <sup>2</sup> [A Janela de Recorte](#page-7-0)
- <sup>3</sup> [Normalização e Transformações de Viewport](#page-13-0)

### <sup>4</sup> [Programação OpenGL](#page-26-0)

- <sup>5</sup> [Mantendo Razão de Aspecto](#page-33-0)
- <span id="page-26-0"></span><sup>6</sup> [Algoritmos de Recorte](#page-37-0)
	- [Recorte de Ponto 2D](#page-41-0)
	- [Recorte de Linha 2D](#page-43-0)
	- [Recorte de Polígonos 2D](#page-66-0)
	- [Recorte de Outras Primitivas 2D](#page-78-0)

イロン イ押ン イヨン イヨン 一重

 $2Q$ 

# Modo de Projeção OpenGL

- **·** Antes de definir a *Janela de Recorte* e a *viewport*, é necessário definir que a matriz em uso é a matriz de projeção
- 1 glMatrixMode(GL\_PROJECTION);
	- Não esqueça que as transformações são cumulativas, então quando necessário carregar a matriz identidade

**KOD RED RED CORPORATION** 

1 glLoadIdentity();

# Definindo a Janela de Recorte

 $\bullet$  A Janela de Recorte é definida por

1 glOrtho2D(GLfloat xwmin, GLfloat xwmax, GLfloat ywmin, GLfloat ywmax);

- $\bullet$  Se a Janela de Recorte não for especificada, as coordenadas padrão serão  $xw_{min} = yw = min = -1$  e  $xw_{max} = yw_{max} = +1$ 
	- $\bullet$  O processo de recorte ocorre em um quadrado normalizado entre  $-1$ e 1

**KORKAR KERKER EL KORA** 

## Definindo a Viewport

- $\bullet$  A viewport é definida e posicionada por
- 1 glViewport(GLint xvmin, Glint yvmin, GLsizei vpWidth, GLsizei vpHeight);
	- Todos os parâmetros são dados no sistema de coordenadas da tela, relativas a janela de visão

 $2990$ 

- $\bullet$   $(xvmin, yvmin)$ : canto inferior esquerdo
- $\bullet$  vpWidth e vpHeight: largura e altura da viewport

# **Exemplo**

```
1 | #include <GL/glut.h>
2 #include \lestdlib.h>
3
4 void init(void) {
5 glClearColor(1.0, 1.0, 1.0, 0.0); // define a cor de fundo6
7 | glMatrixMode(GL_PROJECTION); // matrix em uso: projecão8 glLoadIdentity(); //carrega \ a \ identical\9 gluOrtho2D(-100.0, 100.0, -100.0, 100.0); // define\; janela\;de\;corte10 }
11
12 void desenha_objeto() {
13 | glBegin(GL_TRIANGLES); // desenha um triangulo14 glVertex2i(50, -50);
15 glVertex2i(0, 50);
16 glVertex2i(-50, -50);
17 glEnd();
18
19 | glBegin(GL_LINE_LOOP); // desenha um quadrado20 glVertex2i(-100, -100);
21 glVertex2i(100, -100);
22 glVertex2i(100, 100);
23 glVertex2i(-100, 100);
24 glEnd();
25 }
```
 $\overline{A\Box B} \rightarrow \overline{A} \overline{B} \rightarrow \overline{A} \overline{B} \rightarrow \overline{A} \overline{B} \rightarrow$  $\Omega$ 

[Viewing Pipeline 2D](#page-0-0) Programação OpenGL

# Codificando

```
1 void desenha(void) {
2 | glClear(GL_COLOR_BUFFER_BIT); // desenha o fundo (limpa a janela)3
4 | glMatrixMode(GL_MODELVIEW); // matrix em uso: modelview5
6 glViewport(10, 10, 200, 200); // define a view port7 glColor3f(1.0, 0.0, 0.0); //altera o atributo de cor
8 desenha_objeto(); // desenha o objeto9
10 | glViewport(310, 10, 100, 100); // define a viewport11 | glColor3f(0.0, 1.0, 0.0); //altera o atributo de cor
12 \mid glRotatef(90,0,0,1);
13 desenha_objeto(); // desenha o objeto
14
15 glFlush(); // processa as rotinas OpenGL o mais rápido possível
16 }
```
**KEIN KARA KEIN (EN 1980)** 

[Viewing Pipeline 2D](#page-0-0) Programação OpenGL

# Codificando

```
1 int main(int argc, char**argv) {
2 glutInit(&argc, argv);
3 glutInitDisplayMode(GLUT_SINGLE | GLUT_RGB);
4 glutInitWindowPosition(50, 100);
5 glutInitWindowSize(550, 250);
6 glutCreateWindow("Titulo");
7
8 init(); // inicialização (após a criação da janela)
9 | glutDisplayFunc(desenha); // registra a função de desenho
10 glutMainLoop(); // desenha tudo e espera por eventos11
12 return EXIT_SUCCESS;
13 \mid
```
**KEIN KARA KEIN (EN 1980)** 

[Viewing Pipeline 2D](#page-0-0) Mantendo Razão de Aspecto

# Sumário

### <sup>1</sup> [Introdução](#page-1-0)

- <sup>2</sup> [A Janela de Recorte](#page-7-0)
- <sup>3</sup> [Normalização e Transformações de Viewport](#page-13-0)

#### <sup>4</sup> [Programação OpenGL](#page-26-0)

<sup>5</sup> [Mantendo Razão de Aspecto](#page-33-0)

#### <sup>6</sup> [Algoritmos de Recorte](#page-37-0)

- [Recorte de Ponto 2D](#page-41-0)
- [Recorte de Linha 2D](#page-43-0)
- [Recorte de Polígonos 2D](#page-66-0)
- <span id="page-33-0"></span>[Recorte de Outras Primitivas 2D](#page-78-0)

 $\mathcal{A} \quad \Box \quad \mathcal{B} \quad \mathcal{A} \quad \mathcal{B} \quad \mathcal{B} \quad$ 

 $2Q$ 

[Viewing Pipeline 2D](#page-0-0) Mantendo Razão de Aspecto

### Mantendo Razão de Aspecto

```
1 #include <GL/glut.h>
2 #include \leq *dlib.h>
3
4 void init(void)5 \mid \{\bullet //define cor de fundo (limpeza do frame buffer)
7 glClearColor(1.0, 1.0, 1.0, 0.0);
8 | }
9
10 void display(void)
11 {
12 | glClear(GL_COLOR_BUFFER_BIT); // desenha o fundo (limpa a janela)13
14 glColor3f(1.0, 0.0, 0.0); //altera o atributo de cor
15
16 glBegin(GL_POLYGON); // desenha um quadra do17 glVertex2i(-50, -50);
18 glVertex2i(50, -50);
19 glVertex2i(50, 50);
20 glVertex2i(-50, 50);
21 glEnd();
22
23 glFlush(); //processa as rotinas OpenGL o mais rápido possível
24 }
```
 $(1 + 4\sqrt{7}) \times (1 + 2\sqrt{7}) \times (1 + 2\sqrt{7})$ D.  $2Q$  [Viewing Pipeline 2D](#page-0-0) Mantendo Razão de Aspecto

### Mantendo Razão de Aspecto

```
1 void reshape(GLint width, GLint height)
2 \mid \{3 // Evita a divisao por zero
4 if (height == 0) height = 1;
5
\bullet // Especifica as dimensões da Viewport
7 glViewport(0, 0, width, height);
8
9 // Inicializa o sistema de coordenadas
10 glMatrixMode(GL_PROJECTION);
11 glLoadIdentity();
12
13 \vert // Estabelece a janela de seleção (left, right, bottom, top)
14 \int if (width \langle = height)
15 {
16 gluOrtho2D (-100, 100, -100*height/width, 100*height/width);
17 }
18 else
19 {
20 gluOrtho2D (-100*width/height, 100*width/height, -100, 100);
21 }
22 }
```
KED KAP KED KED E LORA
[Viewing Pipeline 2D](#page-0-0) Mantendo Razão de Aspecto

### Mantendo Razão de Aspecto

```
1 int main(int argc, char**argv)
2 \mid t3 glutInit(&argc, argv);
4 glutInitDisplayMode(GLUT_SINGLE | GLUT_RGB);
5 glutInitWindowPosition(50, 100);
6 glutInitWindowSize(400, 400);
7 | glutCreateWindow("Titulo");
8
9 init(); // inicialização (após a criação da janela)
10 | glutDisplayFunc(display); // registra função de desenho
11 | glutReshapeFunc(reshape); //reqistra função de alteração de tamanho
12 | glutMainLoop(); // desenha tudo e espera por eventos13
14 return EXIT SUCCESS;
15 }
```
**KEIN KARA KEIN (ER) EL YOK OF** 

# Sumário

#### <sup>1</sup> [Introdução](#page-1-0)

- <sup>2</sup> [A Janela de Recorte](#page-7-0)
- <sup>3</sup> [Normalização e Transformações de Viewport](#page-13-0)
- <sup>4</sup> [Programação OpenGL](#page-26-0)
- <sup>5</sup> [Mantendo Razão de Aspecto](#page-33-0)

#### <sup>6</sup> [Algoritmos de Recorte](#page-37-0)

- [Recorte de Ponto 2D](#page-41-0)
- [Recorte de Linha 2D](#page-43-0)
- [Recorte de Polígonos 2D](#page-66-0)
- <span id="page-37-0"></span>[Recorte de Outras Primitivas 2D](#page-78-0)

イロト イ押 トイヨト イヨト ニヨー

 $2Q$ 

## Algoritmos de Recorte

#### Algoritmo de Recorte

- No Viewing Pipeline serve para extrair uma porção designada de uma cena para ser apresentada em um dispositivo de saída
- **I**dentifica as partes de uma imagem que estão fora da *Janela de* Recorte, eliminando essas da descrição da cena que é passada para o dispositivo de saída
- **·** Por eficiência, o recorte é aplicado sobre Janelas de Recorte normalizadas
	- Isso reduz cálculos porque todas as matrizes de transformação de geometria e visão podem ser concatenadas para serem aplicadas a uma cena antes do recorte acontecer

[Viewing Pipeline 2D](#page-0-0) Algoritmos de Recorte

### Algoritmos de Recorte

- Existem diversos algoritmos para o recorte de
	- Pontos
	- Linhas (segmentos de linhas retos)
	- Áreas-preenchidas (polígonos)
	- **a** Curvas
	- **•** Texto
- · Os três primeiros são componentes padrão dos pacotes gráficos
	- Maior rapidez de processamento se as fronteiras dos objetos forem segmentos de reta

KEL KAR KELKEL E YAN

[Viewing Pipeline 2D](#page-0-0) Algoritmos de Recorte

### Algoritmos de Recorte

- Na discussão que se segue a região de recorte será uma janela retangular na posição padrão, com arestas de fronteira em  $xw_{min}$ ,  $xw_{max}$ ,  $yw_{min}$  e  $yw_{max}$ 
	- $\bullet$  Tipicamente correspondendo ao quadrado normalizado entre 0 e 1 ou  $-1$  e 1

**KORK START A BRANDLINE** 

Sumário

#### <sup>1</sup> [Introdução](#page-1-0)

- <sup>2</sup> [A Janela de Recorte](#page-7-0)
- <sup>3</sup> [Normalização e Transformações de Viewport](#page-13-0)
- <sup>4</sup> [Programação OpenGL](#page-26-0)
- <sup>5</sup> [Mantendo Razão de Aspecto](#page-33-0)

#### <sup>6</sup> [Algoritmos de Recorte](#page-37-0)

- [Recorte de Ponto 2D](#page-41-0)
- [Recorte de Linha 2D](#page-43-0)
- [Recorte de Polígonos 2D](#page-66-0)
- <span id="page-41-0"></span>[Recorte de Outras Primitivas 2D](#page-78-0)

イロト イ押ト イヨト イヨト

 $\equiv$ 

 $2Q$ 

### Recorte de Ponto 2D

 $\bullet$  Dado um ponto  $\mathbf{P}(x,y)$ , esse será apresentado no dispositivo de saída se e somente se

 $xw_{min} \leq x \leq xw_{max}$ 

 $yw_{min} \leq y \leq yw_{max}$ 

K ロ ▶ K @ ▶ K 할 ▶ K 할 ▶ ... 할 → 9 Q @

Esse processo é especialmente útil para cortes em sistemas de partículas, como nuvens, fumaça, explosões, etc.

Sumário

#### <sup>1</sup> [Introdução](#page-1-0)

- <sup>2</sup> [A Janela de Recorte](#page-7-0)
- <sup>3</sup> [Normalização e Transformações de Viewport](#page-13-0)
- <sup>4</sup> [Programação OpenGL](#page-26-0)
- <sup>5</sup> [Mantendo Razão de Aspecto](#page-33-0)

#### <sup>6</sup> [Algoritmos de Recorte](#page-37-0)

- [Recorte de Ponto 2D](#page-41-0)
- [Recorte de Linha 2D](#page-43-0)
- [Recorte de Polígonos 2D](#page-66-0)
- <span id="page-43-0"></span>[Recorte de Outras Primitivas 2D](#page-78-0)

イロト イ押ト イヨト イヨト

 $\equiv$ 

 $2Q$ 

## Recorte de Linha 2D

#### Algoritmo de Recorte

Processa cada linha em uma cena por meio de uma série de testes e cálculos de intersecção para determinar se uma linha ou parte dela precisa ser desenhada

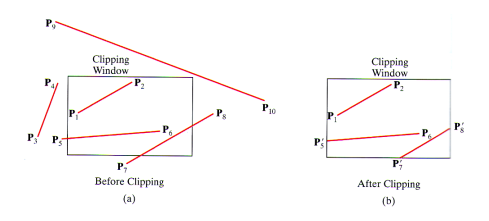

- A tarefa mais cara computacionalmente do recorte é calcular as intersecções das linhas com a Janela de Recorte
	- Portanto, o objetivo é minimizar o cálculo de intersecções

## Recorte de Linha 2D

- É fácil determinar se uma linha está completamente dentro da janela, mas é mais difícil determinar se essa está completamente fora
	- Quando os dois pontos limitantes de uma linha estão dentro da janela (linha  $\overline{P_1P_2}$ ), a linha está completamente dentro
	- Quando os dois pontos limitantes estão fora de qualquer uma das quatro fronteiras (linha  $\overline{P_3P_4}$ ), a linha está completamente fora
	- Se ambos testes falham, o segmento de linha intersecta ao menos uma das fronteiras da janela, e pode ou não cruzar o interior da mesma

 $\mathbf{1} \oplus \mathbf{1} \oplus \mathbf{1} \oplus \mathbf{1} \oplus \mathbf{1} \oplus \mathbf{1} \oplus \mathbf{1} \oplus \mathbf{1} \oplus \mathbf{1} \oplus \mathbf{1}$ 

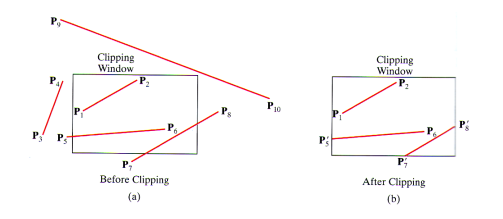

## Recorte de Linha 2D

**·** Partindo da definição paramétrica de um segmento de reta, com  $(x_0, y_0)$  e  $(x_{end}, y_{end})$  temos que

> $x = x_0 + u(x_{end} - x_0)$  $y = y_0 + u(y_{end} - y_0)$  $0 \leq u \leq 1$

- Podemos determinar a posição de interseção da reta com cada fronteira da janela substituindo o valor da coordenada da fronteira para  $x$  ou  $y$  e resolvendo para  $u$ 
	- $\bullet$  Se  $0 > u > 1$ , então não há cruzamento
	- Caso contrário, parte da reta está dentro da borda, e podemos processar essa parte contra as outras arestas até determinar se a reta será eliminada ou encontrar a seção que está dentro da janela

### Recorte de Linha 2D

- Essa abordagem apesar de simples, não é muito eficiente
- É possível reformular o teste inicial e os cálculos de interseções para reduzir o tempo de processamento

K ロ ▶ K @ ▶ K 할 ▶ K 할 ▶ ... 할 → 9 Q @

# Recorte de Linha de Cohen-Sutherland

- Um dos primeiros algoritmos para acelerar o processo de recorte
- O tempo de recorte é reduzido executando mais testes antes dos cálculos das intersecções
- $\bullet$  Inicialmente a cada ponto final das linhas é assinalado um valor binário de 4 dígitos, o código da região
	- Cada bit é usado para indicar se o ponto esta dentro ou fora de uma das fronteiras da janela de recorte

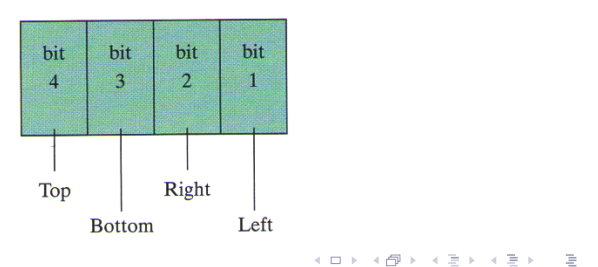

# Recorte de Linha de Cohen-Sutherland

- Os valores binários indicam se o ponto está dentro ou fora de uma fronteira
	- $\bullet$  0 (false): dentro ou sobre a fronteira
	- $\bullet$  1 (true): fora da fronteira

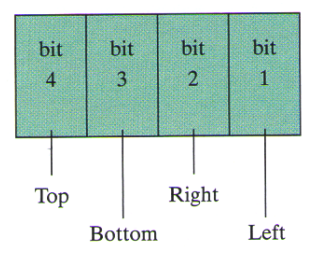

**KORKAR KERKER EL KORA** 

# Recorte de Linha de Cohen-Sutherland

A 4 fronteiras juntas criam nove regiões de separação do espaço

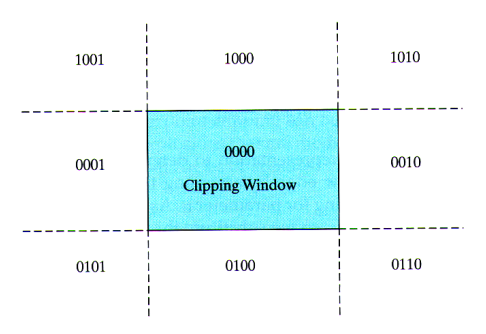

Um ponto abaixo e a esquerda a janela de recorte recebe valor 0101, um ponto dentro 0000

イロト イ部ト イミト イモト

 $QQ$ 

Ė

# Recorte de Linha de Cohen-Sutherland

- Os valores dos bits são determinados comparando suas coordenadas  $(x, y)$  as fronteiras de recorte
	- $\bullet$  O bit 1 é definido como 1 se  $x < x w_{min}$
	- Os outros são obtidos de forma similar
- $\bullet$  É possível executar esse teste de forma mais eficiente usando operações binárias seguindo dois passos
	- <sup>1</sup> Calcular a diferença entre as coordenadas dos pontos e as fronteiras da janela

K ロ ▶ K @ ▶ K 할 X X 할 X → 할 X → 9 Q Q →

<sup>2</sup> Usar o sinal resultante para definir o valor do código

- $\bullet$  bit 1 é o sinal de  $x xw_{min}$
- $\bullet$  bit 2 é o sinal de  $xw_{max} x$
- bit 3 é o sinal de  $y yw_{min}$
- bit 4 é o sinal de  $yw_{max} y$

## Recorte de Linha de Cohen-Sutherland

- Com base nesses códigos, é possível determinar rapidamente se uma linha está completamente fora ou dentro da janela
	- $\bullet$  Linhas completamente dentro tem seus pontos definidos como  $0000$
	- $\bullet$  Linhas que tenham 1 nas mesmas posições dos pontos finais está completamente fora da janela de recorte
		- $\bullet$  Uma linha com pontos finais identificados por  $1001$  e  $0101$  está completamente a esquerda da janela de recorte

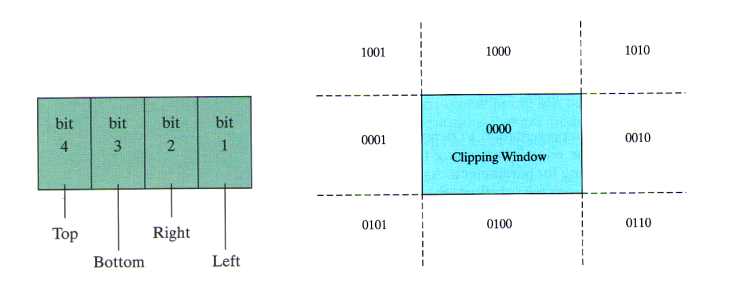

イロト イ押ト イヨト イヨト

 $QQ$ 

# Recorte de Linha de Cohen-Sutherland

- **·** Esses testes podem ser executados eficientemente usando operações lógicas
	- <sup>1</sup> Quando a operação ou entre dois pontos for falsa (0000) a linha está dentro
	- <sup>2</sup> Quando a operação e entre dois pontos for verdadeira (não 0000) a linha está completamente fora

K ロ ▶ K @ ▶ K 할 ▶ K 할 ▶ ... 할 → 9 Q @

## Recorte de Linha de Cohen-Sutherland

As linhas que não podem ser identicadas como completamente fora ou dentro da janela de recorte são então processadas para verificar intersecções

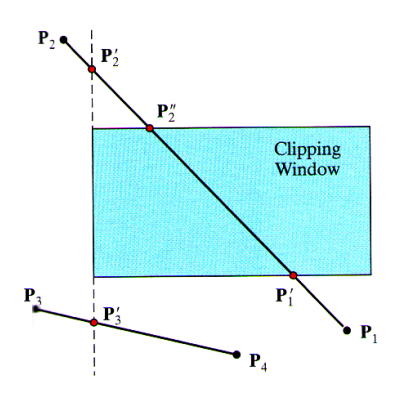

K ロ X K @ X K 호 X K 호 X H 호

## Recorte de Linha de Cohen-Sutherland

- Conforme cada intersecção com as fronteiras da janela de recorte são calculadas, a linha é recortada até restar apenas o que está dentro da janela, ou nenhuma parte esteja dentro da mesma
- Para determinar se uma linha cruza alguma fronteira, é somente necessário verificar os bits correspondentes da fronteira dos pontos finais

K ロ > K (部) > K 등 > K 등 > 1 등 …

 $QQQ$ 

Se um dos bits for 1 e outro 0, a linha cruza a fronteira

# Recorte de Linha de Cohen-Sutherland

#### Processando a fronteira esquerda

- $\bullet$   $\mathbf{P}_1 = 0100 \rightarrow$  está dentro da fronteira esquerda
- $\bullet$   $\textbf{P}_{2} = 1001 \rightarrow$  está fora da fronteira esquerda
	- Calcula a intersecção  ${{\bf P}'}_2$  e recorta a seção  $\overline{{\bf P}_2{{\bf P}'}_2}$

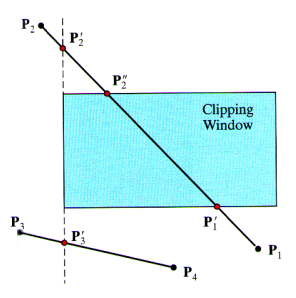

As outras fronteiras seguem o mesmo princípio

## Recorte de Linha de Cohen-Sutherland

 $\bullet$  Para se determinar as intersecções da reta definida pelos pontos  $(x_0, y_0)$  e  $(x_{end}, y_{end})$  podemos usar a equação explicita

$$
y = y_0 + m(x - x_0)
$$

- $\bullet$  O valor de  $x$  será  $xw_{min}$  ou  $xw_{max}$  e a inclinação será  $m = (y_{end} - y_0)/(x_{end} - x_0)$
- $\bullet$  Os valores de  $x$  da intersecção podem ser calculados usando

$$
x = x_0 + \frac{y - y_0}{m}
$$

 $\bullet$  O valor de y será  $yw_{min}$  ou  $yw_{max}$ 

## Recorte de Linha de Liang-Barsky

- Um algoritmo mais rápido de recorte foi desenvolvido por Liang e Barsky (independentemente) envolvendo mais testes antes dos cálculos das intersecções
- $\bullet$  Para uma reta com pontos finais  $(x_0, y_0)$  e  $(x_{end}, y_{end})$ , podemos descrever a reta na forma paramétrica

 $x = x_0 + u\Delta x$  $y = y_0 + u\Delta y$  $0 \le u \le 1$ 

**KOD RED RED CORPORATION** 

 $\bullet$  Onde  $\Delta x = x_{end} - x_0 \bullet \Delta y = y_{end} - y_0$ 

## Recorte de Linha de Liang-Barsky

Combinando essas equações com as condições do recorte de pontos

 $xw_{min} \leq x \leq xw_{max}$ 

 $yw_{min} \leq y \leq yw_{max}$ 

As seguintes desigualdades são obtidas

 $xw_{min} \leq x_0 + u\Delta x \leq xw_{max}$ 

 $yw_{min} \leq y_0 + u\Delta y \leq yw_{max}$ 

**KORKAR KERKER EL KORA** 

## Recorte de Linha de Liang-Barsky

Por sua vez essas desigualdades podem ser expressas por

$$
u \cdot p_k \le q_k, k = 1, 2, 3, 4
$$

 $\bullet$  Onde os parâmetros  $p \in q$  são

$$
p_1 = -\Delta x, q_1 = x_0 - xw_{min}
$$

$$
p_2 = \Delta x, q_2 = xw_{max} - x_0
$$

$$
p_3 = -\Delta y, q_3 = y_0 - yw_{min}
$$

$$
p_4 = \Delta y, q_2 = yw_{max} - y_0
$$

 $A \equiv \mathbf{1} \times \mathbf{1} \oplus \mathbf{1} \times \mathbf{1} \oplus \mathbf{1} \times \mathbf{1} \oplus \mathbf{1}$ 

Þ

# Recorte de Linha de Liang-Barsky

#### Teste 1

- $\bullet$  Qualquer linha paralela as arestas da janela tem  $p_k = 0$ , onde k corresponde a aresta  $esquerda = 1$ ,  $direita = 2$ ,  $inferior = 3$  e  $superior = 4$ 
	- $\bullet$  Se além disso,  $q_k < 0$ , então a reta está completamente fora da janela

#### Teste 2

 $\bullet$  Se  $q_k \geq 0$ , a linha está dentro da borda paralela de recorte

#### Teste 3

- $\bullet$  Se  $p_k < 0$ , a reta procede de fora para dentro desta fronteira particular da janela de recorte
- $\bullet$  Se  $p_k > 0$ , a reta procede de dentro para fora

## Recorte de Linha de Liang-Barsky

 $\bullet$  Para valores  $p_k \neq 0$ , o valor de  $u$  que corresponde ao ponto a reta intersecta a fronteira  $k$  da janela pode ser calculado como

$$
u = \frac{q_k}{p_k}
$$

- $\bullet$  Para cada linha os valores  $u_1$  e  $u_2$  que definem a parte da reta que está dentro da janela podem ser calculados
- $\bullet$   $u_1$  é determinado levando em consideração as fronteiras das quais a reta procede de fora para dentro  $(p < 0)$ 
	- Para essas calcula-se  $r_k = q_k/p_k$ , sendo  $u_1$  o maior valor consistindo de 0 e vários valores de r
- $\bullet u_2$  é determinado examinando as fronteiras para qual a reta procede de dentro para fora  $(p > 0)$ 
	- $\bullet$   $r_k$  é calculado para cada uma dessas e  $u_2$  é considerado o menor valor consistindo de  $1$  e os valores  $r$  calculados

## Recorte de Linha de Liang-Barsky

 $\bullet$  Se  $u_1 > u_2$ , a linha está completamente fora da janela de recorte Caso contrário os valores das linhas recortadas são calculados para os dois valores do parâmetro  $u$ 

 $\mathcal{A} \cup \mathcal{A} \rightarrow \mathcal{A} \oplus \mathcal{A} \rightarrow \mathcal{A} \oplus \mathcal{A} \rightarrow \mathcal{A} \oplus \mathcal{A}$ 

### Recorte de Linha de Liang-Barsky

```
1 GLint clip_test(GLfloat p, GLfloat q, GLfloat *u1, GLfloat *u2) {
2 GLfloat r;
3 GLint result = true:
4
5 | if(p < 0) {
6 r = q / p;
7 | if(r > *u2) result = false;
\mathbf{8} else if(r > *u1) *u1 = r;
9 }
10 | else if(p > 0) {
11 r = q / p;
12 if(r \langle *u1) result = false;
13 else if(r \lt \text{*u2}) \text{*u2} = r;
14 }
15 | else { //p == 0, reta paralela a fonteira de recorte
16 if (q \leq 0) { //reta fora da fronteira de recorte
17 result = false:
18 }
19 }
20
21 return result;
22 }
```
**KEIN KARA KEIN (ER) EL YOK OF** 

## Recorte de Linha de Liang-Barsky

```
1 void clip(GLfloat xwmin, GLfloat xwmax, GLfloat ywmin, GLfloat ywmax,
2 GLfloat p1x, GLfloat p1y, GLfloat p2x, GLfloat p2y) {
3 \mid GLfloat u1 = 0;
4 \mid GLfloat u2 = 1;
5 GLfloat dx = p2x - p1x;
6 GLfloat dy = p2y - p1y;
7
8 if(clip_test(-dx, p1x - xwmin, k u 1, k u 2))
9 if(clip_test(dx, xwmax - p1x, &u1, &u2)) {
10 if(clip_test(-dy, p1y - ywmin, &u1, &u2))
11 if(clip_test(dy, ywmax - p1y, ku1, ku2)) {
12 \int if (u2 < 1) {
13 p2x = p1x + u2*dx;14 p2y = p1y + u2*dy15 }
16
17 if (u1 > 0) {
18 | p1x = p1x + u1*dx;
19 p1y = p1y + u1*dy<br>20
20 }
21
22 //desenha a linha entre (p1x, p1y) e (p2x, p2y)23 //..
24 }
25 }
26 }
```
## Sumário

#### <sup>1</sup> [Introdução](#page-1-0)

- <sup>2</sup> [A Janela de Recorte](#page-7-0)
- <sup>3</sup> [Normalização e Transformações de Viewport](#page-13-0)
- <sup>4</sup> [Programação OpenGL](#page-26-0)
- <sup>5</sup> [Mantendo Razão de Aspecto](#page-33-0)

#### <sup>6</sup> [Algoritmos de Recorte](#page-37-0)

- [Recorte de Ponto 2D](#page-41-0)
- [Recorte de Linha 2D](#page-43-0)
- [Recorte de Polígonos 2D](#page-66-0)
- <span id="page-66-0"></span>[Recorte de Outras Primitivas 2D](#page-78-0)

イロト イ押ト イヨト イヨト

 $\equiv$ 

 $2Q$ 

## Recorte de Polígonos 2D

- Para fazer o corte de polígonos, os algoritmo de recorte de linhas não podem ser aplicados porque em geral esses não produziriam polígonos fechados
	- Produziriam linhas desconexas sem informação de como uni-las para formar o polígono recortado

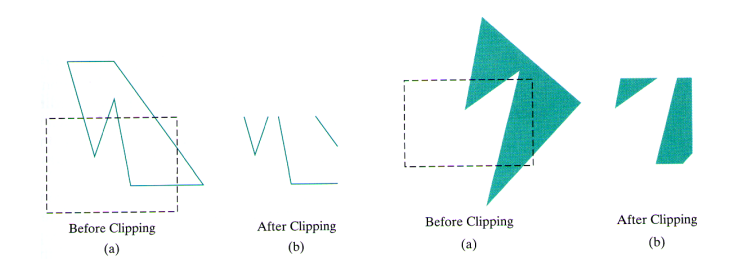

イロト イ押ト イヨト イヨト

 $\equiv$ 

## Recorte de Polígonos 2D

- É possível processar o polígono contra as fronteiras da janela de recorte de forma semelhante ao algoritmo de recorte de linhas
	- Isso é feito determinando o novo formato do polígono cada vez que uma fronteira de recorte é processada

イロト イ部 トイをトイをトー

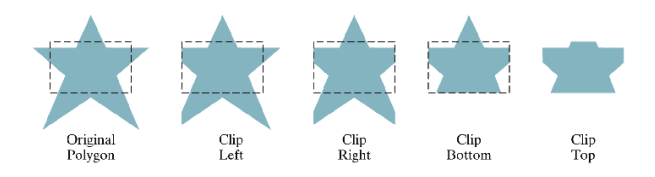

## Recorte de Polígonos 2D

- É possível verificar se um polígono está completamente dentro ou fora da janela de recorte verificando suas coordenadas máximas e mínimas
- $\bullet$  Quando uma área não puder ser identificada como completamente dentro ou fora, as intersecções são calculadas

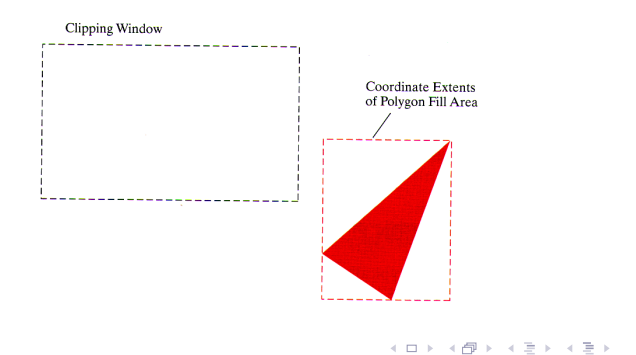

 $\Omega$ 

## Recorte de Polígonos 2D

- Uma forma simples de realizar o recorte de polígonos convexos é criar uma nova lista de vértices a cada recorte realizado contra uma fronteira, e então passar essa lista para o próximo recorte, contra outra fronteira
- Para polígonos côncavos o processo é mais complexo podendo resultar em múltiplas listas de vértices

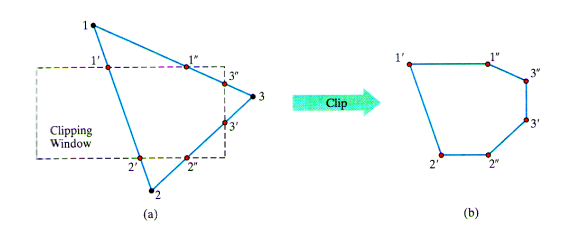

イロト イ押ト イヨト イヨト

 $QQ$ 

# Recorte de Polígonos de Sutherland-Hodgman

- Uma forma eciente de realizar esse recorte é mandar os vértices dos polígonos para cada estágio de recorte de forma que os vértices recortados possa ser passado imediatamente para o próximo estágio
	- Elimina a necessidade de uma lista de novos vértices para cada estágio de recorte

イロト イ団 トイモト イモト

 $\Omega$ 

Permite implementação paralela do recorte
## Recorte de Polígonos de Sutherland-Hodgman

- Como produz apenas uma lista, não pode produzir múltiplos polígonos como resultado do recorte
	- $\bullet$  Isso pode ser conseguido por meio de processamento extra, gerando múltiplas listas de vértices

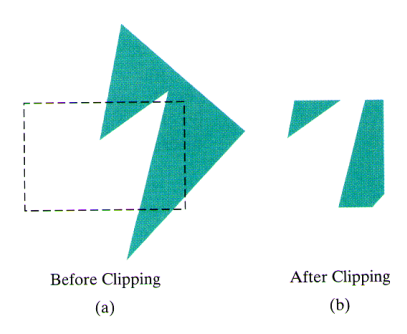

イロト イ伊 トイヨ トイヨト

 $000$ 

# Recorte de Polígonos de Sutherland-Hodgman

- A estratégia deste algoritmo é mandar os pares de pontos finais de cada linha sucessiva do polígono para uma série de recortadores (esquerda, direita, inferior e superior)
	- Conforme o recorte é executado para um par de vértices, as coordenadas recortadas são enviadas para o próximo recortador
	- Então o próximo par de vértices é mandado para o primeiro recortador
- Existem 4 diferentes casos que precisam ser considerados quando uma aresta do polígono é processada
	- O primeiro ponto final da aresta está fora da janela de recorte e o segundo dentro
	- <sup>2</sup> Ambos pontos finais estão dentro da janela de recorte
	- <sup>3</sup> O primeiro ponto final da aresta está dentro da janela de recorte e o segundo fora
	- $\bullet$  Ambos pontos finais estão fora da janela de recorte

#### Recorte de Polígonos de Sutherland-Hodgman

Para facilitar a passagem dos vértices de um recortador para outro, a saída de cada recortador pode ser da seguinte forma

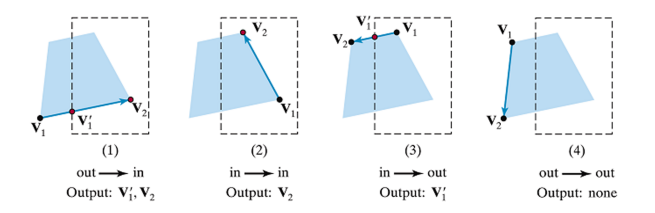

 $A \equiv \mathbf{1} \times \mathbf{1} \oplus \mathbf{1} \times \mathbf{1} \oplus \mathbf{1} \times \mathbf{1} \oplus \mathbf{1}$ 

 $QQ$ 

# Recorte de Polígonos de Sutherland-Hodgman

- Conforme cada par de vértices sucessivos é passado para um dos recortadores, a saída é gerada para o próximo recortador de acordo com os seguintes testes
	- <sup>1</sup> Se o primeiro vértice está fora da janela e o segundo dentro, é mandado para o próximo recortador a intersecção obtida e o segundo vértice
	- <sup>2</sup> Se ambos vértices estão dentro, somente o segundo vértice é enviado

K ロ X K @ X K W B X X B X X B …

 $QQQ$ 

- <sup>3</sup> Se o primeiro vértice está dentro da janela e o segundo fora, é mandado para o próximo recortador somente a intersecção
- <sup>4</sup> Se ambos vértices estão fora, nada é enviado

#### Recorte de Polígonos de Sutherland-Hodgman

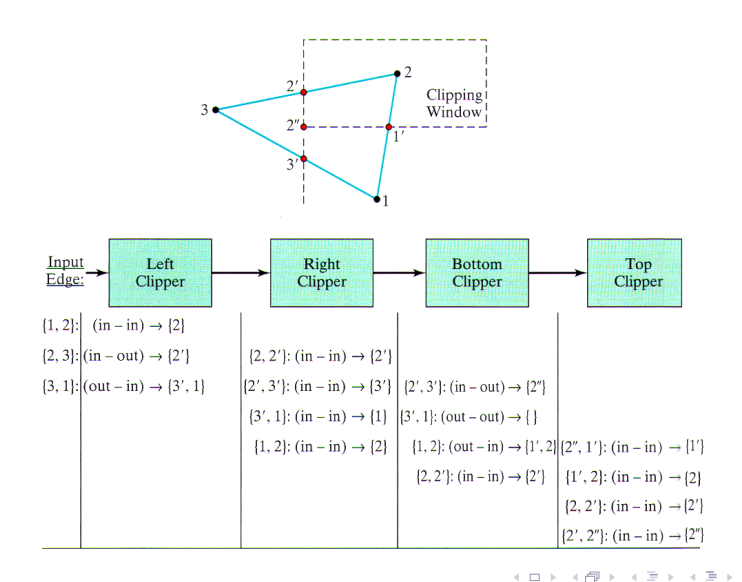

÷,  $2990$ 

#### Recorte de Polígonos de Sutherland-Hodgman

Para polígonos côncavos, problemas podem ocorrer já que esse algoritmo apenas define como saída uma única lista de vértices

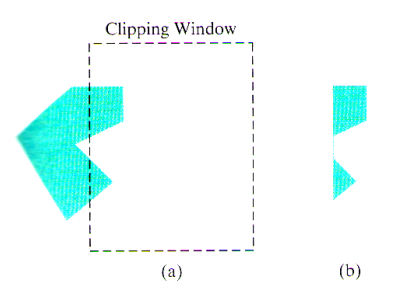

Uma solução seria dividir o polígono côncavo em partes convexas

イロト イ押ト イヨト イヨト

 $\Omega$ 

[Viewing Pipeline 2D](#page-0-0) Algoritmos de Recorte Recorte de Outras Primitivas 2D

## Sumário

#### <sup>1</sup> [Introdução](#page-1-0)

- <sup>2</sup> [A Janela de Recorte](#page-7-0)
- <sup>3</sup> [Normalização e Transformações de Viewport](#page-13-0)
- <sup>4</sup> [Programação OpenGL](#page-26-0)
- <sup>5</sup> [Mantendo Razão de Aspecto](#page-33-0)

#### <sup>6</sup> [Algoritmos de Recorte](#page-37-0)

- [Recorte de Ponto 2D](#page-41-0)
- [Recorte de Linha 2D](#page-43-0)
- [Recorte de Polígonos 2D](#page-66-0)
- <span id="page-78-0"></span>[Recorte de Outras Primitivas 2D](#page-78-0)

イロト イ押 トイヨト イヨト ニヨー

 $2Q$ 

[Viewing Pipeline 2D](#page-0-0) Algoritmos de Recorte Recorte de Outras Primitivas 2D

#### Recorte de Curvas

- Áreas curvas podem ser recortadas usando abordagens parecidas com as apresentadas
	- Se as curvas forem aproximações poligonais, então o recorte é o mesmo apresentado anteriormente
	- Caso contrário o procedimento de recorte irá envolver equações não-lineares

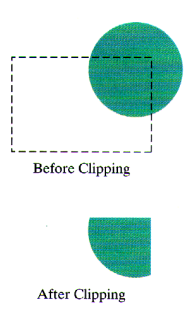

K ロ > K (部) > K 등 > K 등 > 1 등 …

 $2990$ 

[Viewing Pipeline 2D](#page-0-0) Algoritmos de Recorte Recorte de Outras Primitivas 2D

#### Recorte de Texto

Existem diversas formar para se fazer o recorte de texto, a escolha dependendo do pacote gráfico utilizado e como as letras são geradas

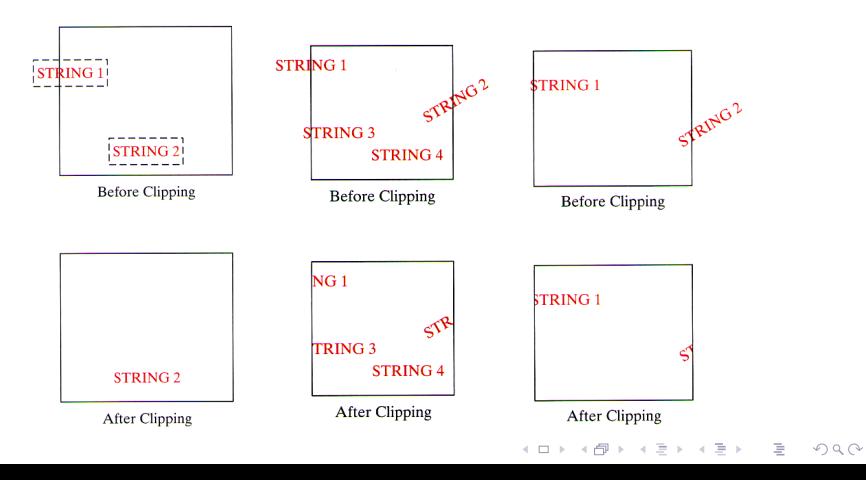